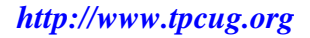

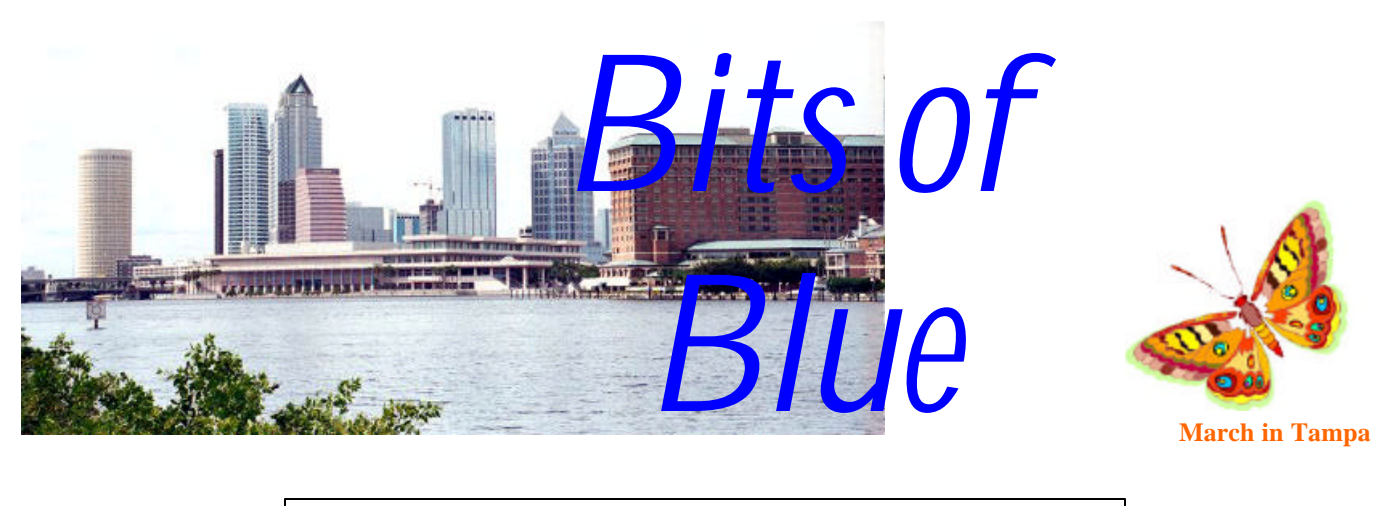

A Monthly Publication of the Tampa PC Users Group, Inc.

Vol. 16 No. 3 March 2003

# **Meeting**

## **Digital Photography & the Computer**

**Wednesday, March 12, 2003 6:30 PM Art Pepin Hospitality Room Pepin Distributing Co. 6401 N 54th St Tampa, Florida**

## **INSIDE THIS ISSUE**

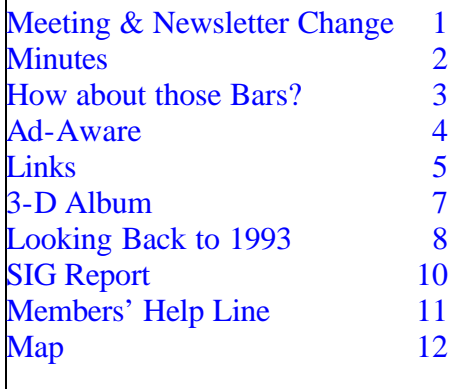

**Meeting Preview:** William LaMartin will present a program on digital photography. He will discuss how he uses both film and digital cameras and both flatbed and film scanners to acquire images and get them into the computer. More importantly, he will then discuss what to do with the images once you have them in your computer, focusing on the use of Adobe Photoshop and Adobe Illustrator.

**Newsletter Change** Beginning with the April newsletter we will no longer be using bulk mail to send out 200 plus copies. We will only be mailing the newsletter to our paid membership and a few special friends of the group using regular first class mail. When the group had 200 members, bulk mail made sense. As our membership dropped over the years, we padded the mailing list so as to stay above the 200 minimum for nonprofit bulk mail. But the board of directors has decided it is time to scale back and save a little money and a lot of effort. For those nonmembers who will no longer be receiving a mailed copy, you can, of course, still read the newsletter online at [http://www.tpcug.org.](http://www.tpcug.org)  $\blacklozenge$ 

#### \* \* OFFICERS \* \*

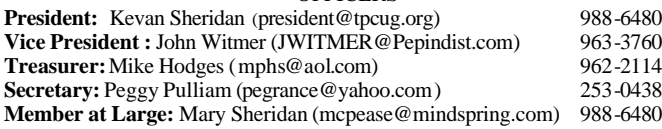

#### APPOINTED ( Volunteers)

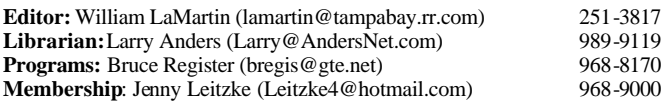

#### **Home Page** <http://www.tpcug.org>

Bits of Blue is published by the Tampa PC Users Group, Inc., a State of Florida registered non-profit corporation, to provide educational information about personal computer systems to its members. Our mailing address is P. O. Box 3492, Tampa, FL 33601-3492.

However, for business concerning this newsletter, Bits of Blue, please contact the Editor, William LaMartin, at 821 S. Boulevard, Tampa, FL 33606- 2904; 813-251-3817; lamartin@tampabay.rr.com.

Technical information found in this publication is not necessarily compatible with your hardware and software; plus other errors or misprints could occur from time to time. Therefore, the use of programs, commands, functions or anything of a technical nature appearing in this publication will be at your own risk.

Contributors are asked to submit articles as an ASCII, Microsoft Write, Microsoft Word, or Word Perfect file to the editor at 821 South Blvd., Tampa, Florida 33606-2904 or to lamartin@tampabay.rr.com.

Permission to reproduce portions which are not specifically copyrighted is given to other computer users groups for nonprofit use. Reprints must be unaltered; proper credit given to the author and publication; and a copy of the publication must be sent to the attention of the Bits of Blue Editor at the club address. All other reproduction is prohibited without the specific written permission of the original author.

The use of trademarked and copyrighted names herein is not intended to infringe upon the owner's rights but rather to identify the products for the enlightenment of our users.

Commercial advertisements will be accepted. For rate information please contact the Editor by one of the above listed methods.

All advertisements must be prepaid by check payable to TPCUG, be in camera ready format (actual size, black ink on white paper), and be submitted on or before the 20th of the month preceding the month of publication. Commercial advertising is usually limited to 25% of the total space of an issue. The Editor reserves the right to hold ads if the total space for ads exceeds this limit or if they are not received on time.

Members may insert non-commercial ads at no charge with the following limitations: no more than 4 ads per member per year; no more than 40 words (240 bytes including spaces); must be camera ready copy or an ASCII file on diskette or as an attachment to an email message to the Editor. Those wishing to place ads are to contact the Editor, William LaMartin, at (813) 251-3817 for space availability and for further information.

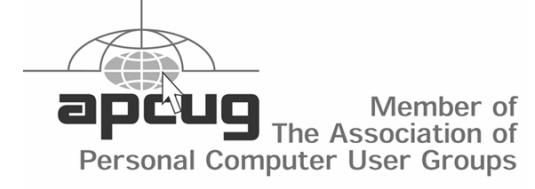

#### **Minutes of the February Meeting**

*By Peggy Pulliam, Secretary, Tampa PC Users Group* [pegrance@yahoo.com](mailto:pegrance@yahoo.com)

Did you know that the club gets a commission when you go to shop at Amazon.com by first checking in at our web site – <http://www.tpcup.org> – and then clicking on the Amazon link? Go there to shop for your books and other items that Amazon carries. Make a little note of it so you don't forget when the time comes.

You also get a discount at Comp USA if you use your TPCUG card. Now you may not have received a card, but send a request to mcpease@mindspring.com - ask and you shall receive, or so I have been told.

Our featured speaker was Gene Barlow - with Power Quest and Access Data. He and his wife were there, with some of their products available for sale. And after we heard what the products do, there were quite a few sales. Some members have been using these products for years.

Gene gave a great presentation of his products from his laptop. He had a separate external hard drive that was very small and demonstrated the ease of backing up and storing information off site, thus being prepared for the worst.

He talked about managing your hard drive "the heart of your computer system". A script of what we went over is on the web at <http://www.ugr.com/products.html>

"Discovering your hard drive" is an informative CD he has prepared which is available to user group members for \$20. An educational tool that makes getting people acquainted with computers a little easier.

Using the product Partition Magic, you can install a Windows XP upgrade in a partition for it separate from Windows 98. You then have two separate operating systems and can switch to one or the other as needed depending on the application you are wanting to use.

# **How About Those Bars?**

## *By Ron Weinberg, Tampa PC Users Group* [rswjbr@att.net](mailto:rswjbr@att.net)

They seem to everywhere, bar codes. Coke cans, software boxes, furniture, car parts, mail, and a million more everyday and not so everyday items and places. The ubiquitous bar code is a modern day phenomenon that serves two basic purposes, identification and inventory control. They are the essential component of the (AIDC) Automated Identification and Data Capture industry.

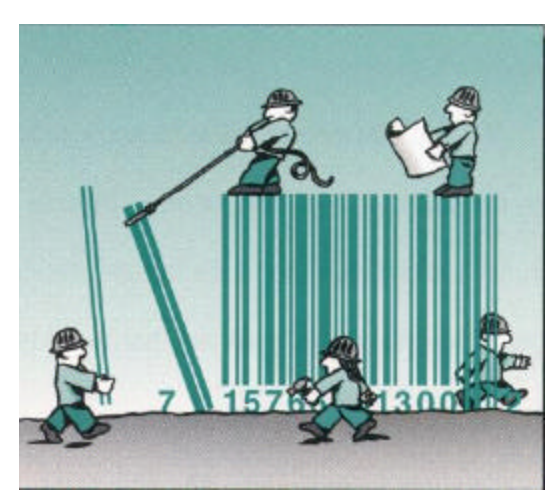

To use bar codes you will need a scanner as an input device which can be plugged into your keyboard circuit and will deliver the scanned codes to your pro-

> gram and/or display screen. Other RS232 serial port and USB varieties are on the market. Scanners can be Laser, Light Pens, or CCD, the latter being safer and less expensive for amateur use. Today's sophisticated professional scanner gun is often wireless. Some may require a translator box (wedge) and power supply, others are self contained. The scanner is programmed to accept one or more type codes by scanning control code bars into

For the PC user, amateur or IT professional, they are another very useful utility. Uses are virtually unlimited. Cataloging and tracking parts, hobby collections, retail or wholesale items, storage boxes, ID cards, tickets, work orders or other documents, luggage tags, etc., etc.

Groceries and general merchandise carry UPC bar codes which are controlled by the Uniform Code Council, an issuing authority. This is much like the way domain names are controlled. UPC codes are limited to genuine business applications. However, there are many other bar code symbologies freely available for use. Code 39 is one of many popular codes. Often they incorporate check digits to minimize errors.

Some of the new two dimensional (2D) codes are capable of containing vast amounts of information so that direct reads eliminate the necessity for any lookup files.

In this article I will not go into the technical specifications of each bar code, but rather I am trying to provide more general information to suggest using bar codes for your own needs and ideas.

itself. If you elect to use a specific code or unusual size label be sure your scanner has that specific capability.

Various bar code fonts and label stock are readily available for common PC printers. High volume users can purchase special bar code printers such as those made by Zebra.

A wide variety of off the shelf software is available. Two examples are LabelWorks, complete package, and Speedbar, which allows cutting and pasting codes. These programs can accept scanner input as if it were keyed in.

The basic concept is that the bar code acts as a key to a record in a file or database. The file can contain as much or as little related information as desired.

You will find bar codes not difficult to use and understand. They will allow easy access to data and offer solutions to many problems.

Much more specific information is available on the Internet or you may contact the writer through the Tampa PC Users Group.  $\blacklozenge$ 

# **Ad-Aware**

## *By Merrill Friend, Tampa PC User's Group* [mfriendtampa@worldnet.att.net](mailto:mfriendtampa@worldnet.att.net)

I recently acquired a copy of a product known as AD-Aware 6. What it does is scan system memory, registry and hard drives for known spy ware and give the user the option of safely removing it from the computer. I heard about it from a column by Doug Stanley in the Tampa Tribune. The product is available from [http://www.lavasoftusa.com.](http://www.lavasoftusa.com) The basic program can be downloaded for free.

I was interested in the product because I wanted to know if any "bugs" had been introduced into my computer to spy on my internet activity and provide advertising activity or personal information to others. I was amazed to find that the software reported about five separate "events" where the Registry had been altered to provide information to others. There were another half dozen "data miners" implanted to mine information for advertisers. I was pleased to learn that this free software would enable me to remove all this information, including that which was in the Registry area. The software offered to back up or "quarantine" this information first so it could be replaced in the event something were to go wrong. So I went with the "quarantine" option and proceeded to delete all this stuff. As I proceeded with the free software I had a few moments when I wondered if I would end up with a non-functioning computer, but all went well. When I finished I looked at the list of newly quarantined items and rebooted the computer. It restarted and worked fine. After a few days I finally felt comfortable enough to remove the quarantined files altogether. The computer continued to function fine.

When the program first starts you have the options of using the default scan, of selecting specific drives or folders to scan, or of selecting a quick systemcheck, which scans the memory, Registry and Windows folder.

Other options provide for the creation of an "Automatic save-log file." This is needed if technical support is needed following an incomplete or improper removal. This file provides a starting point to determine what happened.

"Automatically quarantine objects prior to removal." This will back up and store all of the files automatically.

"Safe Mode." This option forces Ad-Ware to get your explicit permission prior to initiating any process or procedure.

Other flexibilities include options to:

"Scan within archives" – This allows the program to check compressed or backed up files.

"Skip non-executable files"- not recommended for an initial scan.

"Skip files greater than (x) KB"- Allows the user to define file size limits.

The "Memory and registry" section options are available to:

"Scan active processes"-

"Scan Registry"- This is a normal registry scan. "Deep Scan Registry" This allows the program to scan the registry recursively.

If the user uses Internet Explorer, a separate option is available: "Scan my IE favorites for banned URL's." This option allows the user to locate and remove suspicious content from favorites.

Now I wanted to block new attempts by advertisers to implant these spy devices and learned I could have that, too, at a price. Ad-Aware **Plus** is available with **Ad-Watch**, which monitors your use of the Internet and stops all of the known advertising gimmicks from invading your computer. I say "known" because the software seems to work something like a virus detector and requires that you go online regularly to the Lavasoft site to update information on the latest spy ware trying to sneak a peek into your machine. The Plus version costs under \$30 so I decided to spend the money on the upgrade. Ad-Watch also blocks pop-up ads, which is a feature I have long desired.

*(Ad-Aware……….Continued from page 4)*

Ad-Watch is a very intriguing addition. It can be set to load on Windows startup. It can then be set to operate manually or automatically. The program offers "real time accuracy." This determines the speed at which the program responds to detected items. This means how many different concurrent threads Ad-Watch will analyze. At the higher settings more CPU cycles will be required. Three settings are available.

"Basic"- lowest setting uses the least resources and is good for old or limited systems.

"Medium"- Mid range setting and a good compromise in intermediate systems.

"High" – Uses slightly more resources than medium and is recommended for modern systems.

Other very useful options are:

"Lock startup sections in Registry - The startup (run) sections of the registry will be locked. No changes will be permitted.

"Block possible browser hijack attempts" – Stops suspicious files from attaching to and taking over the browser.

"Block suspicious processes"- Blocks all suspicious

*(Ad-Aware……….Continued on page 6)*

# **Internet Picture of the Month**

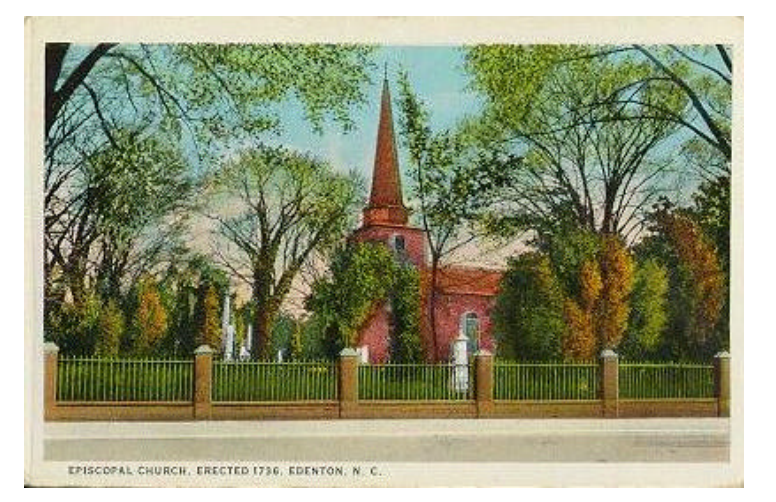

## **St. Paul's Episcopal Church Edenton, North Carolina**

This is one of the postcards from the site [http://edenton.com/.](http://edenton.com/) The specific page is [http://edenton.com/history/oldphoto/oldshow.htm.](http://edenton.com/history/oldphoto/oldshow.htm) Edenton was the first permanent settlement in North Carolina and is a delightful place to visit if you like old places. If you can't make it in person, the site has 80 old postcards for viewing.

## **March's Interesting World Wide Web Locations**

Tampa PC Users Group (That's us) <http://www.tpcug.org/> The Register - Technical News <http://www.theregister.co.uk/> Brian's Buzz - Window's Tips Search Engine <http://www.briansbuzz.com/> Roman Numeral and Date Conversion <http://www.guernsey.net/~sgibbs/roman.html> Photography 101 <http://www.aljacobs.com/> Espresso Graphics - Photoshop Tutorials <http://www.espressographics.com/>

The Flash Mind Reader - New twist on an old trick <http://mr-31238.mr.valuehost.co.uk/assets/Flash/psychic.swf> Adobe Photoshop Basics <http://graphicssoft.about.com/library/course/bllps5out.htm> Internet EYE Magazine Tutorials <http://the-internet-eye.com/HOWTO/Photoshop.htm>

**Some of these links will join the many already on the Links page at our web site, where you need only click on the name.**

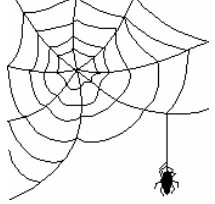

processes on the system. *(Ad-Aware……….Continued from page 5)*

"Lock executable file associations" – Blocks (only) the most common associations (used by worms and viruses) so that they cannot stealthily change executable, shortcut and registry file associations.

Unfortunately, I am still getting more spam than I wish but much of that probably comes come from information gathered about me before I installed Ad-Aware.

Interestingly, this product is made by a Swedish company and is marketed in a number of European countries.

I understand there are two kinds of software used by advertisers: 1. Adware, which installs itself after you click "I agree" or legally consent to the software being implanted. Of course, if you didn't read and understand all the fine print before "agreeing" you may have agreed without being aware of it. 2. Then there is spy ware which may install itself without your consent. An article on the Internet recently indicated that this company distributed 4.5 million free copies of Ad-Aware. Those interested in more information on this subject might go to <http://www.news.com> and look for the article titled PC Invaders. Search under the name PC Invaders for the April 18, 2002 article.  $\blacklozenge$ 

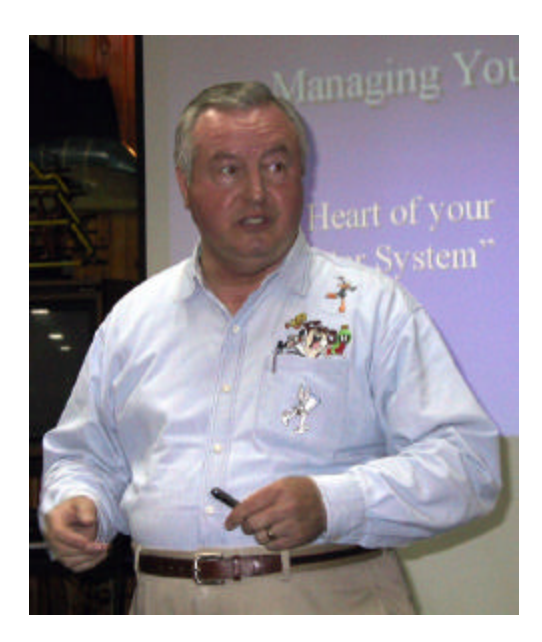

#### *(Minutes……….Continued from page 2)*

Backup your whole system before adding XP. Use a Windows 98 installation CD in the CD drive to get the XP upgrade to let you use the upgrade version; because of the partition it can't "see" Win 98 so you wouldn't be able to use the upgrade. Other than that, you won't have any trouble. Windows 98 takes 1 to 2 GB, Win XP takes 2 to 4 GB. He does his applications and data on separate partitions.

Another product we heard about is Drive Image. According to Gene, if you have been using computers for any length of time and you have not experienced a hard drive failure, you are lucky and rare. You want to back up. Collect a copy of everything (even the programs) in the hard drive and save it off the computer − even away from the building is safest. Backing up the data to another – external – hard drive monthly was demonstrated using a small external drive that Gene attached to his laptop. With Drive Image you can back up your hard drive in the same computer. If something gets corrupted, you have it right there. This kind of talk always makes me nervous because I know I don't have things backed up sufficiently, and I am one of the rare and lucky ones so far. I did lose everything in my Palm Pilot, though, so I have a mini experience to start me worrying properly.

The next products, Wipe Drive and Secure Clean, are used to keep the hard drive safe when you are giving it away for good. These get rid of all data and all traces of the data. Maybe you didn't know that information has been recovered from computers which had supposedly been cleaned and uninstalled professionally. These products will take it all off, or cover it over, so no trace can be found.

Gene donated door prizes: Wipe Drive and Partition Magic, and the Club gave a fancy T-shirt – so there were three lucky winners. If you weren't there, you know it wasn't you, but it could have been. See you at the next meeting.  $\blacklozenge$ 

**Presenter Gene Barlow**

# **3D-Album® for Windows**

By Larry Anders, Librarian, Tampa PC Users Group [Larry@AndersNet.com](mailto:Larry@AndersNet.com)

I'm not sure where to begin on this one except to say it's one of, if not the best, programs of this nature I have ever had the pleasure to use, and I do mean pleasure. Now that I have given you my closing remark, I guess I don't have to finish this article and can just tell you not to waste any more time and just go buy 3D-Album! But then our newsletter editor would be upset with me so I'll carry on about this excellent program for a few more lines.

I've been on a roll my last few articles talking about programs to make your digital images look better (quality-wise) and sharing them with the world. 3D-Album is not designed to make adjustments to your photos; however, it can take some of your worst photos and show them in a manner that no one will notice if they are bad or not. I guarantee that you will hear a lot of "gee-whizzes" or "how-did-you-dothats" from whomever you "show" your picture presentations to. It's up to you if you let them know how easy it really is.

Micro Research Institute, Inc, the creator of 3D-Album, bills this software package as the "Ultimate in 3D *Photo* Presentation." I think they are shortselling themselves by just using the word *Photo*, because if you are like me, you have a collection of a lot of graphic images from all over the place. I think a better catch-phrase would be the "Ultimate in 3D Image Presentation."

3D-Album is quite graphics intensive, so there are minimum requirements that should be adhered to before trying it at first, which are:

PC with 200 MHz or higher clock speed. Windows 98, 2000, ME, XP, or NT 4.0. 64 MB RAM with Windows 98, NT 4.0; 128 MB recommended.

128 MB RAM with Windows 2000, XP; 256 MB recommended.

3D video card with 16MB RAM or higher, supporting OpenGL. 800 x 600 screen resolution or higher. 24, or 32 bit color depth. Sound card. CD ROM or DVD Drive.

Now, these are minimums, and, obviously, the more the better.

3D-Album installs itself with 23 terrific 3D styles (presentations) to display your pictures with well over 50 other available styles for *FREE*, just for the download on the Internet. Many software companies charge for additional templates, so FREE is good.

The program is designed with a Windows-type Explorer main interface, or maybe that's a Mac-type interface. Whatever its appearance, it is simple to use and easy to figure out without having to read a lot of instructions before making your first creation. And I like that! There are 12 album style categories such as **Album**, which actually has automatic (or not automatic) album-flipping pages, **Cube**, **Photo Frames**, **Movies** and **Seasonal** (including holiday) themes, to name only a few. Under each of those categories are several (depending on if you downloaded all of the FREE extra styles like I did) choices.

I may be getting a little ahead of myself here. The easiest way to see what is available when you first start using 3D-Album is to first make sure the **Preview** button is clicked, then click Organize and select the folder with the images you want to present. In this area, although 3D-Album itself doesn't concentrate on editing your images, it will load your favorite editor for you if you want to make some changes. Now choose the presentation style you want to use. When a style is chosen, a section at the bottom shows the options you have to customize the presentation styles of each to your liking. The presentation area is also where you can add background sound such as MP3, WMA, WAV or MIDI. When you are satisfied with your presentation, click on **Build**. Now you have to choose what kind of presentation you want to create. Here are your choices.

*(Album……….Continued from page 7)*

*Application* – This will create an .EXE file that can be run on someone else's computer as a stand alone application, even if they don't own 3D-Album. You can also create an auto run CD that will show your presentation automatically by just inserting it into the CD-Rom drive.

*Screensaver* – Build a screensaver to use in Windows. *HTML start page* – All the files are created to be added to a website to literally show your presentation to the world.

*Zip file for emailing* – Everything you need to prepare your presentation to be sent by email.

*Self-expandable .EXE file for email* – This file will automatically extract itself when it is received by the email recipient.

Although this may sound extremely simplified, don't let the simplicity fool you into thinking the presentations aren't professional-looking, because they are. The full software I just discussed sells for \$39.95 direct. If you're not interested in web page design, email functions and are not suddenly going to become a professional presentation maker, you can get a limited edition copy for just \$8.95

([http://visvivasoftwareinc.goemerchant7.com](http://visvivasoftwareinc.goemerchant7.com/)/). There is also an add-on by Visaviva Software Products for \$19.95 called **Animation Capture** that will produce video outputs to MPEG, WMA, AVI and RealPlayer from 3D-Album software output. With the proper programs (like Nero - or other programs I have written about recently), these Animation Capture outputs can be exported to VCD or SVCD that can be played on your household DVD player and viewed on your TV. If you'd like to see some demos of what can be easily done with 3D-Album go to:

<http://www.3d-album.com/demo/index.html>and check them out. This is not the first version of 3D-Album, so it is a tested program. There is also a Frequently Asked Questions page with just about everything you may ever need to know about 3D-Album.

It's not too often that a program comes along like this with all the features, ease of use and priced to fit almost anyone's budget. I highly recommend you add this software package to your collection. I also highly recommend that when your friends say,"Gee-whiz,

## **Looking Back to 1993**

From the March 1993 *Bits of Blue*

SECRETARY'S REPORT MINUTES OF 2/10/93 MEETING By: Jim Clark

WOWeee!!? If you were not at this meeting, you missed a REALLY GOOD ONE!! . Corel Corporation was good enough to send a lovely and efficient rep to give us a presentation on CorelDraw. And we had a big turnout, with many guests. Don Patzsch and Kevan Sheridan were conducting their very popular modem class in another room while our user group meeting room began to fill. By the time our meeting started shortly after 6 PM, the room was just about full. The folks attending the modem class found few seats left when their class let out at 6:30, and some had to stand or sit on the floor. But it was well worth the inconvenience.

CorelDraw is a large and powerful program, and it takes considerable time to just touch on its capabilities. Our illustrious Prez wisely chose to keep other normal meeting activities to a minimum to allow as much time as possible for the presentation.

## INDUSTRY/CLUB NEWS

• Word Perfect 5.2 is on the market; one member reported that at the \$34 upgrade price it is an excellent bargain, especially since it includes Adobe Type Manager 2.5. WP 6.0 is expected to be available this summer.

• PageMaker 5.0 will be on the street soon and the reviews of the program have been very good.

• MS DOS 6.0 should be out in a couple of months. It will include a compression program that some believe is very similar to Stacker, the creators of which are suing Microsoft.

• Gateway continues to be a leader in computer sales, but many report their sales are growing faster than their capability to provide technical support. Some report that it is very hard just to get through to them, and with their taped leave-a-message answering facility, it is harder to be able to talk with anyone. But it is also reported that when you finally get to talk to a human, you are given excellent service. Gateway says it is working on the problem and is adding many new support lines and some 75 additional tech support personnel. Look for tech support at Gateway to improve.

#### *(1993……….Continued from page 8)*

• Harvey reported that a premier issue of PC Novice magazine is available at many of the computer stores like Comp USA, Work Place, Office Depot, Computer City - that contains a lot of basic PC info. It is free at Comp USA (and probably at all the locations) and is a worthwhile pickup.

The vendor presentation scheduled for March is Lotus SmartSuites.

## PRESENTATION -- CorelDraw

Corel Corporation was kind enough to send a knowledgeable and professional representative -- Denise Zutrauen - to give a presentation of CorelDraw 3.0 to our User Group. And the turnout for the presentation -- like the program --was quite good.

CorelDraw 3.0 is a Windows program. I have never used CorelDraw nor any other similar graphics package, so I have no basis for comparison. As CorelDraw users already know -- it is a very powerful program and it seemed to me that it can do just about anything that one might want to do in the way of creating graphics and presentations. I can't imagine anything one might want to do with text, for example, that this program will not do -- bearing in mind, of course, that CorelDraw is a graphics package, not a word processor (though it does include spell-check, hyphenation, columns, a thesaurus, and other word processing features). As Denise noted, she could spend days covering all the features of the program; I do not propose to even cover the highlights of this very powerful program in the limited space of this newsletter.

Denise stated that CorelDraw consisted of 12 applications, and it does. From a user standpoint, however, I would say it has four major applications -- Draw, Chart, Photo-Paint and Show for illustration, charting, bitmap editing, and presentations -- with the other 8 applications supporting these majors. The other 8 include:

CorelTrace, which allows bitmap graphics (photos, etc) to be converted to vector graphics; CorelMosiac, a visual file manager which gives the capability to preview application files, view Kodak Photo CDs, print catalogs of artwork and Draw files; Capture, which allows the capture of anything created in CorelDraw and export as a .WMF; and Show Run-time, which gives the capability to run presentations on computers that do not have CorelDraw installed.

Version 3.0 uses TrueType fonts, but will support the proprietary fonts used in the previous CorelDraw versions. It imports text from all the major word processors and PCX, TIF, EMP, Al (EPS), GEM, PlC, HPGL, CGM, PIF

(GDF), PICT, WMF, GIF and TGA graphic formats. It will export in these same formats, as well as EPS, SCODL, WPG and TTF. It will export in color and grayscale, with user definable resolution, and it has a 24-bit color capability. CorelDraw includes over 150 True Type fonts, over 4500 clipart images and symbols, and a host of templates, bitmaps and special effects. A bonus CD that comes with the package includes 250+ True Type fonts and 12000 clipart images and symbols, along with more templates, animation flics and CorelPaint samples. It is also network ready.

The program appears to be well connected with consistent and intuitive interfaces and appears to be relatively easy to learn. It uses roll-up menus throughout and reportedly includes excellent context sensitive online help. And, it supports OLE, DDE and MDI.

The program requires Windows, of course, and it will reportedly run on a 286, but I suspect it would be quite slow. A minimum of 4 MB of RAM is required, but here again, the more the better. A minimum loading of the program would take up 12 MB of hard disk space, while an installation with all the bells and whistles would consume 30 MBs. If you load it on a machine using Windows 3.0, then you must have Adobe TM 2.0, which is not included with the CorelDraw package. A mouse or tablet is required, as is VGA or better video.

One in the audience asked about any problems of compatibility between CorelDraw and compression programs such as Stacker. Denise responded that they had received some calls reporting varying problems, but there had been nothing consistent in the problems, not out of line with problems reported with other interfaces. Others in the audience reported no problems in using CorelDraw with Stacker.

Denise stated that Corel was expanding its technical support and training in several ways, including providing more fax and mail support, and training on CorelDraw at outlets throughout the country, as is now provided at Comp USA in Tampa.

The CorelDraw graphics package lists for \$595, but is available at local outlets for \$395. I do not take those numbers lightly, but there sure is a lot of capability in the package.

Denise and Corel, a great big THANK YOU for a super presentation of a super powerful program, and for Corel goodies you left with us. We are more enlightened on and impressed by your program -- CorelDraw 3.0.

*(1993……….Continued on page 12)*

# **Special Interest Groups**

### **Microsoft Access SIG**

This SIG meets the first Tuesday of the month at the Gateway 2000 Store on North Dale Mabry (just south of Columbus Drive) at 6:30 PM. For information contact William LaMartin at *lamartin@tampabay.rr.com,* or Merle Nicholson at *merlenic@tampabay.rr.com.*

## **Genealogy SIG**

To be included on the TPCUG genealogy mailing list, contact Jenny Lind Olin at 960-5723, or *jlolin@tampabay.rr.com.*

## **Visual Basic for Applications SIG**

This SIG meets the third Tuesday of the month, at the Gateway 2000 Store on North Dale Mabry Mabry (just south of Columbus Drive) at 6:30 PM. For information, contact Merle Nicholson at *merlenic@tampabay.rr.com,* or William LaMartin at *lamartin@tampabay.rr.com* 

### **Windows SIG**

This SIG occupies the first 30 minutes of our monthly, regular meeting and is devoted to a general Windows and computing discussion. Kevan Sheridan moderates the dis cussion.

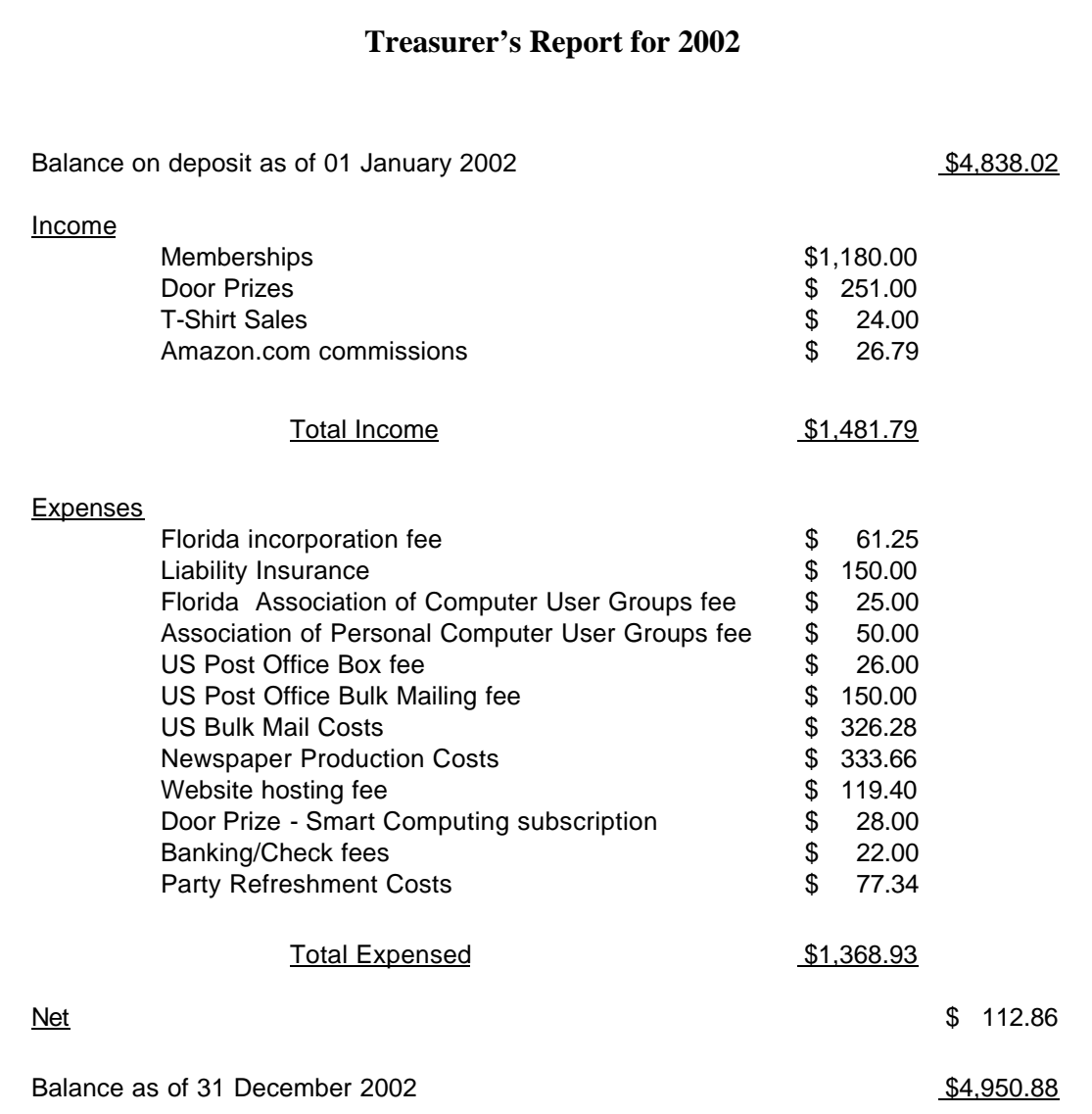

**Name Time Phone Codes**

## Friends of the User Group

*We acknowledge the following firms for their support*

Gateway 2000 Marshall & Stevens Pepin Distributing Co.

*And these software and hardware vendors for their demonstrations and review software and contributions of evaluation software to our group*

Adobe Systems Borland CompUSA Corel Systems Intuit Microsoft

Office Depot PowerQuest RDI, Inc. Symantec

#### **RENEWING YOUR MEMBERSHIP?** WE CERTAINLY HOPE YOU WILL

 MAIL YOUR CHECK AND ANY ADDRESS OR NAME CHANGES TO:

> TAMPA PC USERS GROUP PO BOX 3492 TAMPA, FL 33601-3492

\$25 Individual \$35 Family \$60 Corporate = 3 employees + \$20 each add'l employee

**Go to our web site<http://www.tpcug.org> and click on the Join link to fill in an online membership application**

**Check the address label for your renewal month**

## **MEMBERS' HELP LINE**

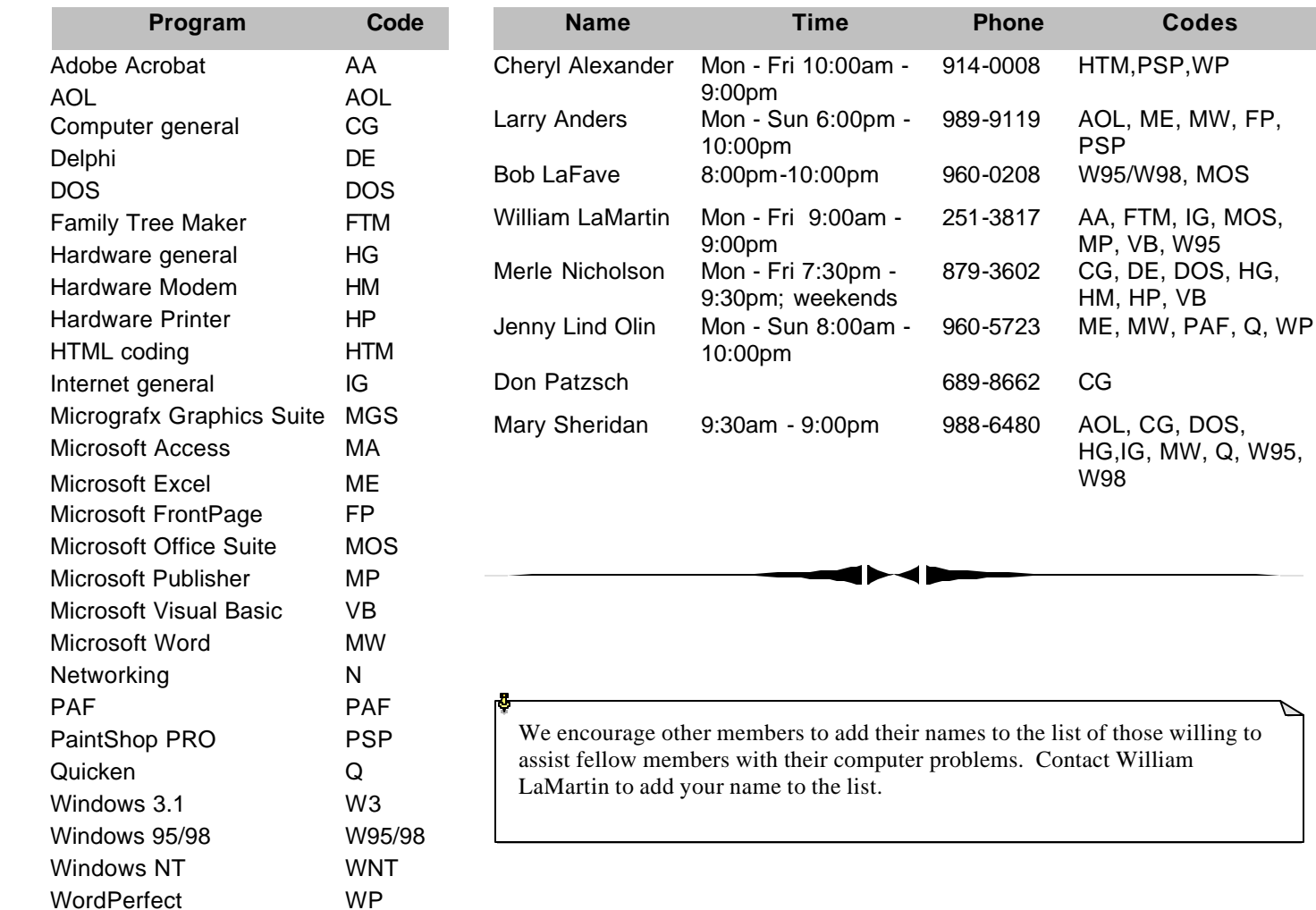

**Tampa PC Users Group, Inc.** P. O. Box 3492 Tampa, FL 33601-3492

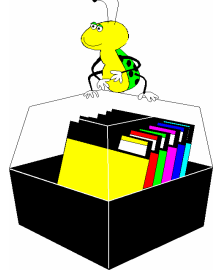

**NONPROFIT ORG. U.S. POSTAGE PAID TAMPA, FL PERMIT NO. 1917**

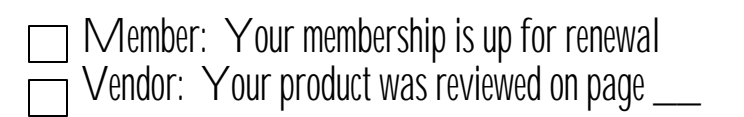

how'd you do that?" – *DON'T TELL THEM!*  <http://www.3d-album.com/> *(Album……….Continued from page 8)*

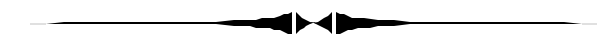

*(1993……….Continued from page 9)*

## AND THE WINNER IS

Thanks to the generosity of Corel Corporation, Powerup Software, and Sunrise Computer, along with the 50/50 cash drawing, there were some very nice raffle prizes. Those among us to have the good fortune to win are as follows:

Philip Tyrgansk CorelDraw 3.0 Mel Flynn 50/50 (\$93)

Ron Mipth Copy holder/Disk cleaner Ana Elliot Corel ArtShow 3 Joe Esposito Corel ArtShow 3 D. Gaigano Express Publisher John Witmer Corel SCSI Software

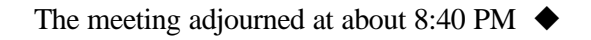

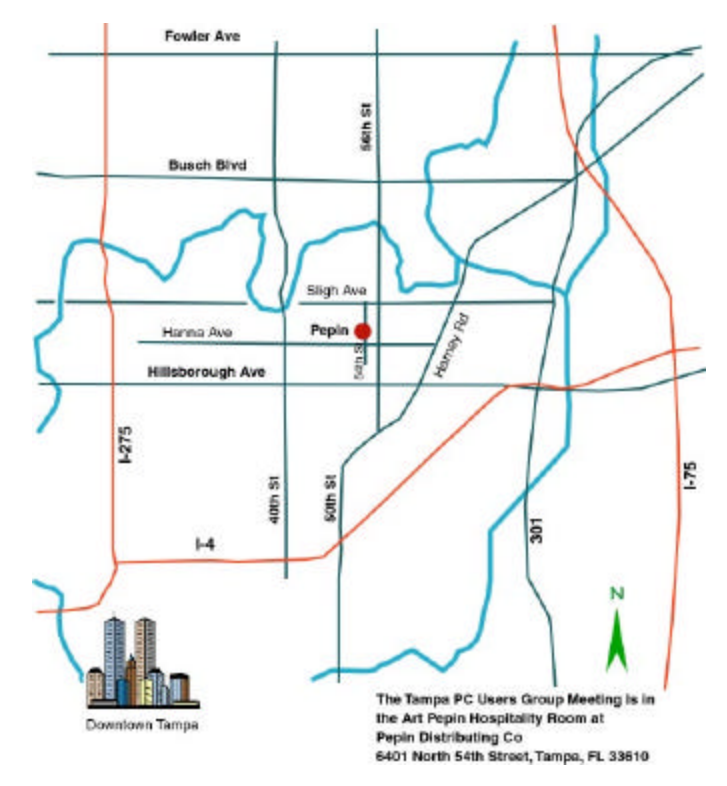